# Ocean Data View(ODV)を活用した海洋分野の学習

ー海洋情報可視化ツールの活用ー

## 木下 温

高等学校理科,地学基礎の「大気と海水の運動」や地学の「海洋と海水の運動」の学習において, フリーの海洋情報可視化ツールOcean Data View(ODV)を活用した海洋分野の学習方法を検討したの で報告する。

 $- 46 -$ 

[キーワード]高等学校理科 地学 地学基礎 海洋 ODV 可視化

## 1 はじめに

高等学校理科の地学基礎の海洋分野では, 「海洋の表層と深層で水温が違うことや,表 層と深層の間の循環に触れる」※1)ことが求 められている。さらに,地学の海洋分野では, 「海洋の構造について,水温や塩分の水平・ 鉛直分布を扱うことや,海洋観測船や人工衛 星により得られた観測結果を活用することも 考えられる」※1)とあり,「地球の大気と海洋 に関する探究活動」において、「水温,塩分, 海流などの基本的な海洋観測に興味をもた せ,その経験を通して,各種の海洋の資料な どを利用することができるよう指導するこ と」<sup>※1)</sup>とある。しかし,大気分野と比べて 海洋分野では,観測データを生徒が「見える 化」するツールが表計算ソフトのみであるこ とがほとんどのため,観測結果を活用する場 面が限定される傾向にある。そこで本稿では, フリーの海洋情報可視化ツール「Ocean Data View(ODV)」を紹介し,その活用を通して,海 洋に関する課題を設定し,探究の方法を用い て課題を解決し,実感を伴った理解を深める ことを目的に検討を行う。海洋分野における ODVの活用を図る流れを図1に示す。

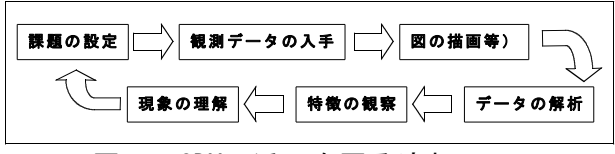

図1 ODVの活用を図る流れ

#### 2 海洋分野の教科書での取り扱い

海洋分野の教科書での取り扱いを地学の教 科書(A社とB社)で比較すると,両社とも 地学基礎の内容と接続を図りながら詳細な記 述が見られる。中でも,A社における,観測 データを用いたT-S図の作成実習<sup>※2)</sup>とB社に おける,海水中の溶存酸素や大気海洋間の二 酸化炭素交換についての詳述が優れた特徴で ある。両社に共通した記述例として図2に示 す「大西洋南北断面における水温と塩分の鉛 直分布」と図2からわかる深層循環(熱塩循 環)の説明をあげる。授業では,図2を前提 とした大西洋の特徴を抽出する知識伝達型の 説明に終始することが多いが, ODVの活用で, 能動的に観測データから海洋の特徴を捉え理 解を深めさせることがより容易になる。

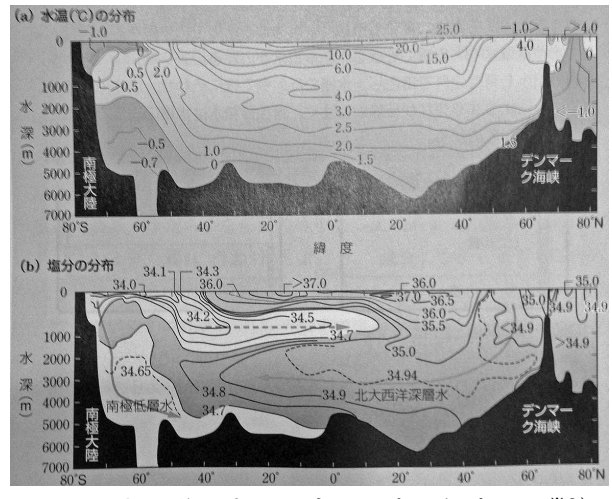

図2 大西洋の水温と塩分の南北鉛直断面※3)

## 3 海洋情報可視化ツールODVの活用

海洋情報可視化ツールOcean Data View(OD V)は,AWI(Alfred Wegener Institute for Pl oar and Marine Research, Bremerhaven, Germa ny)が開発した学術及び教育目的での利用目的 に限り無料で利用可能なフリーソフトウェア である。ODVは様々な海洋情報を対話的に調べ て可視化するマルチプラットフォームのコン ピュータープログラムである※4)。

ODVを活用することで世界中の海洋観測デー タを可視化して,能動的な海洋分野の学習を より容易に行うことができる。ODVの多岐にわ たる特徴やインストールを含めた操作方法等 については,ODVユーザーズガイド※5)に譲る が、次の3点を特に強調しておく。

- ・ 膨大な海洋観測データからカラーで様 々な成分断面や三次元の等値面上の分布 表示(アニメーションを含む)とそれら のグラフィックス出力が容易なこと。
- ・ 教育現場における海洋分野の初心者が 利用しやすいよう,日本語マニュアル※5) が用意され, MacOSX、Windows、Linux上 等で利用でき,マウスを用いた直感的な 操作が可能なこと。
- ・ ODVと関連のデータセットはインターネ ットで公開※5)され,無償で入手できるこ と(但しユーザー登録が必要)。
- ODVは次の①~③の手順を踏むと使用できる。
	- ① http://odv.awi.de/en/home/でユーザ ー登録する。
	- ② 登録後,ODVソフトウェアと必要なデー タセットをhttp://odv.awi.de/en/home/ からダウンロードする。
	- ③ ソフトウェアとデータセットをインス トール後, ODVを起動する。

実際にODVを活用して,地学の「海洋の層 構造」と「海洋深層循環(熱塩循環)」の展 開例を次に示す。今回使用した動作環境とソ フトウェア・データセットは、次の表1,表 2のとおりである。

### 表1 動作環境

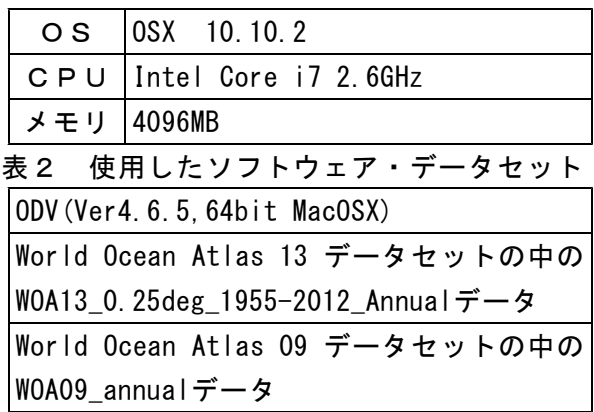

「海洋の層構造」の展開例として,まず, 太平洋の水温分布をODVで可視化して観察す る。図3は,WOA13\_0.25deg\_1955-2012\_Annual データを用いて,太平洋の水温(年平均)の 東経180度における鉛直断面図を描いたもので ある。図3から次の①~③の特徴を容易に掴 むことができる。

- ① 太平洋は,水温が高く温度変化が急激 な表層と,水温が低くほぼ一定な深層の 2層からなる。
- ② 太平洋全体の中で表層はごく一部で, 大部分は深層が占める。
- ③ 水深は一定でなく海嶺や海山,海溝な どの地形によって大きく変化している。

①~③の特徴については,太平洋だけの特 徴か,大西洋やインド洋など地球の海洋全体 に共通する特徴なのか疑問が自然に湧くであ ろう。図3の観察を経て,「地球の海洋全体の 共通する特徴として表層と深層の2層構造を している」という仮説を設定して,大西洋の 水温分布をODVで可視化して観察する。

図4は,WOA13\_0.25deg\_1955-2012\_Annual データを用いて,太西洋の水温(年平均)の 西経20度における鉛直断面図を示す。なお, 図4は図2の(a)とほぼ同様であることは明ら かである。さらに,異なる季節のデータセッ トを用いて,様々な観測地点における水温や 塩分の鉛直分布図を描画して,海洋の鉛直方 向の水温・塩分分布の特徴を比較・考察させ る場面も容易に設定できる。

### 木下 温

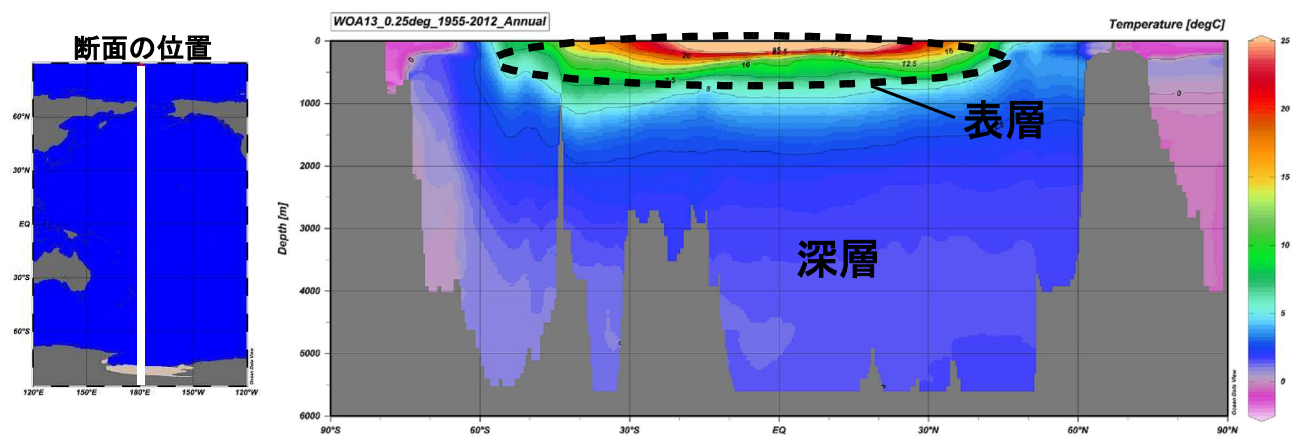

図3 太平洋の水温(年平均値)の鉛直分布図(東経180度の南北断面) 水温の高い表層と水温の低い 深層の2層構造を示す。また,灰色の部分は海底地形を示す。

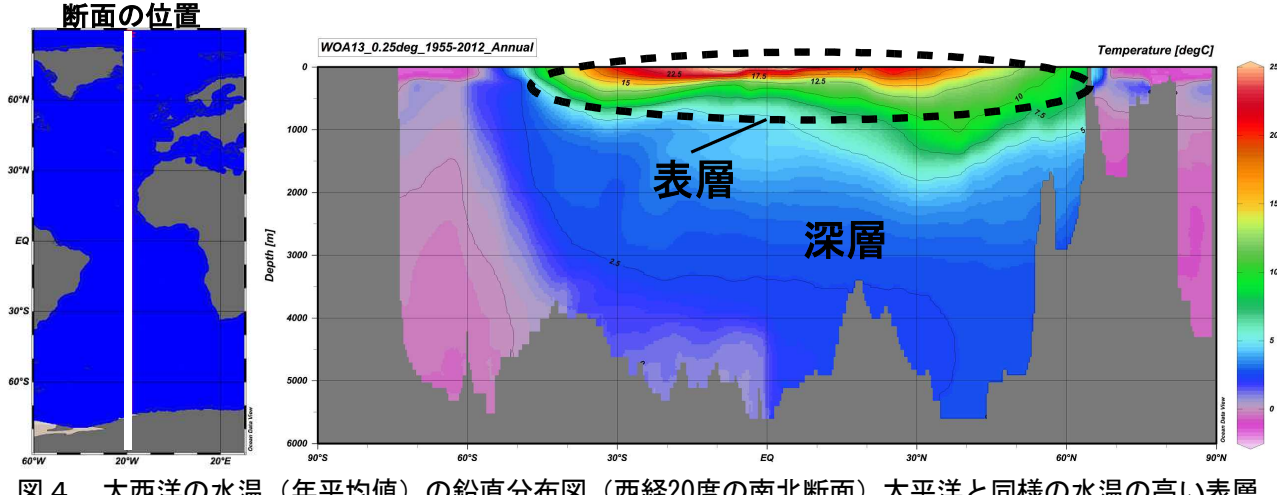

図4 大西洋の水温(年平均値)の鉛直分布図(西経20度の南北断面)太平洋と同様の水温の高い表層 と水温の低い深層の2層構造を示す。また,灰色部分は海底地形を示す。

次に「海洋深層循環(熱塩循環)」の展開 例として塩分に注目する。図5は,太平洋と 大西洋の塩分(年平均)の鉛直分布図であり, それぞれの断面は図3と図4と同じ位置であ る。なお,図5は図2(b)に対応する。上段 に示す太平洋においては,南極域で沈降した 相対的に高塩分の海水が北大平洋に流入して いることが,また,下段に示す大西洋におい ては,北極域で沈降した高塩分の海水が低層 水として南極まで達している様子がよくわか る。(南極域から沈降した高塩分の海水もわ かる。)さらに,World Ocean Atlas 09 デー タセットの中のWOA09\_annualには溶存酸素分 布のデータが含まれている。やや発展的な扱 いではあるが,溶存酸素の分布から深層循環

のコンベアベルトモデルまで探究させる課題 設定も興味深い。コンベアモデルの提唱者で あるブロッカーは,放射性炭素を用いてモデ ル構築を行ったが,ここでは海水中の溶存酸 素の値は海水が古い(新しい)ほど小さく(大 きく)なっていることから、海水の移動を考 察することができる。図6は,水深3500mの 溶存酸素分布を示す。溶存酸素の大きな値を 示す場所が,北極域と南極域の一部であるこ とと,小さな値を示す場所がインド洋や北太 平洋にあることがわかる。図4~図6を併せ て考察させると,ブロッカーの発見の過程を 追体験でき,教科書に紹介されているコンベ アベルトの模式図について実感を伴った理解 が深まるであろう。

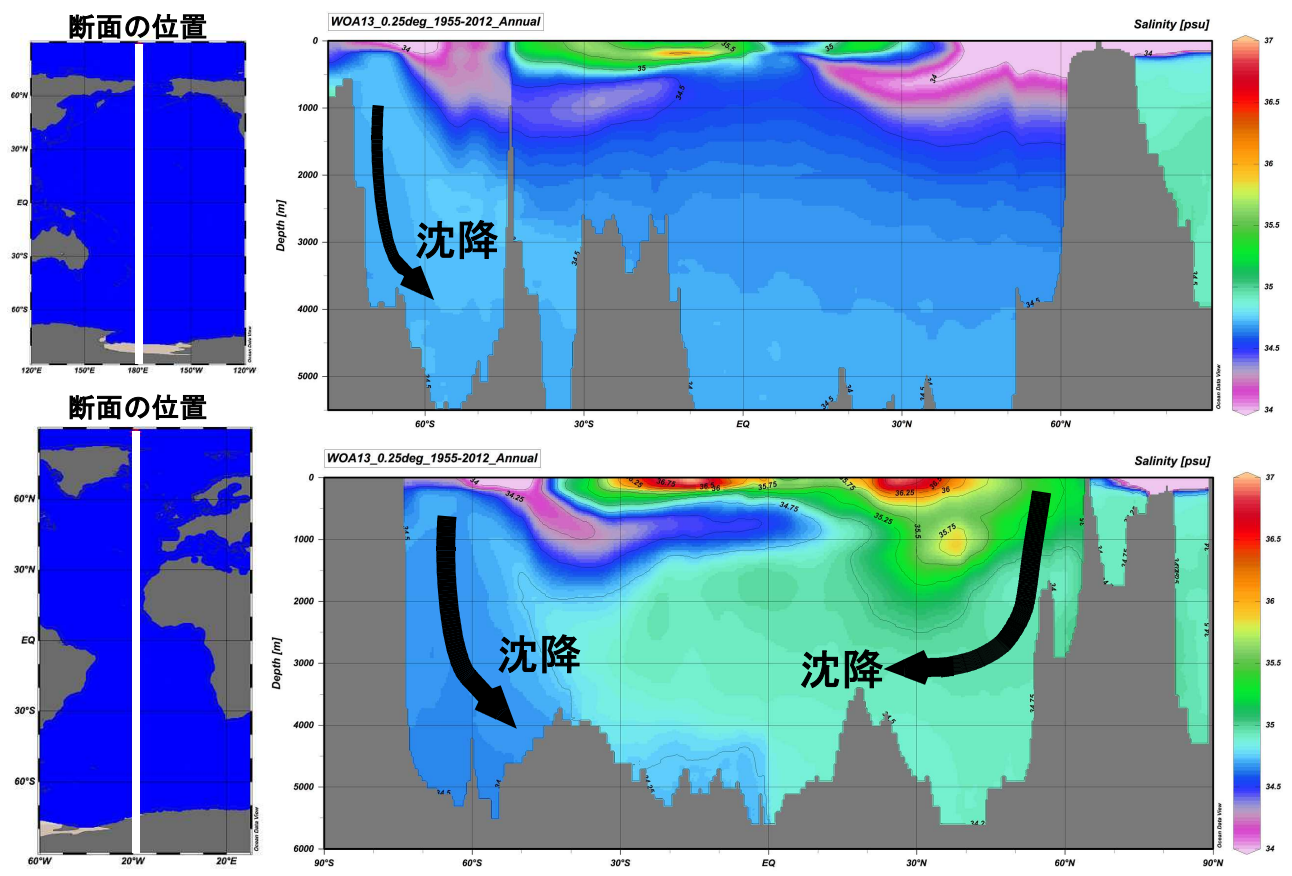

図5 太平洋の塩分(年平均値)の鉛直分布図(上段)と大西洋の塩分(年平均値)の鉛直分布図(下 段)太平洋と大西洋の断面の位置は,図3,図4と同じ位置で灰色部分は海底地形を示す。

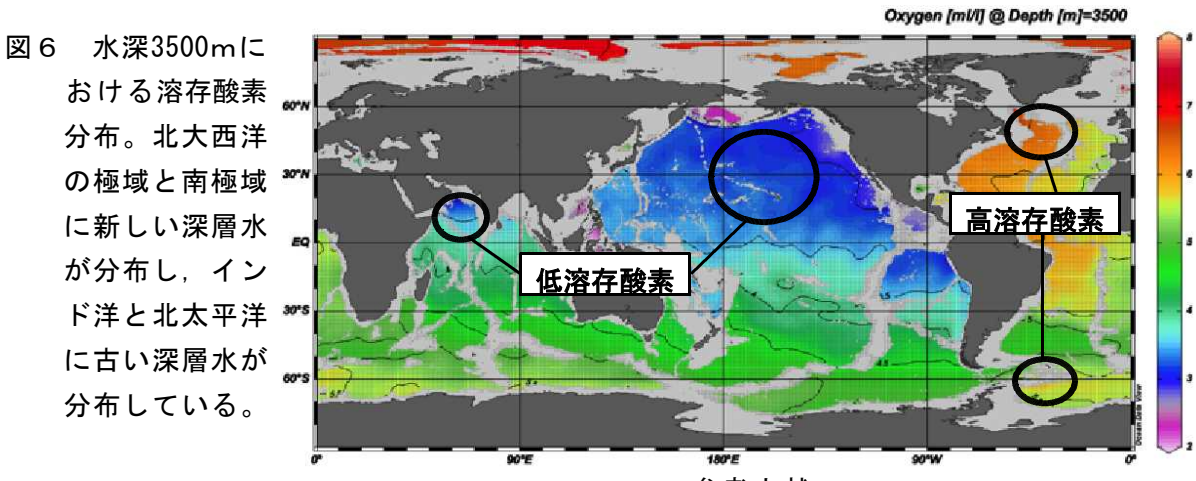

## 4 おわりに

地球規模の観測データを扱う海洋分野の学 習において,ODVの活用は極めて有効であると 考えられる。今後は,海洋波動や潮汐データ さらに気候変動関連のデータの活用方法の研 究を進めていく予定である。

## 参考文献

- 1)文部科学省高等学校学習指導要領解説理科編pp.101-113
- 2)地学 pp.268 啓林館 2013
- 3)地学 pp.155 数研出版 2013
- 4) Schlitzer, R., Ocean Data View, http://www.awi-breme rhaven.de/GEO/ODV,2003.
- 5)Ocean Data Viewユーザーズガイド 日本海洋データセ ンター 海洋技術情報センター 2003

(きのした あつし 地学研究班)